# **Wireless Calculator Keypad**

## **& Mouse Combo User's Manual**

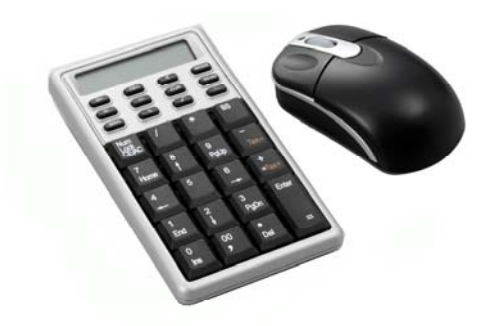

0

Version: 1.0 2005/11 ID NO:

#### **FEDERAL COMMUNICATIONS COMMISSION STATEMENT**

This device complies with part 15 of the FCC Rules. Operation is subject to the following two conditions: (1) This device may not cause harmful interference, and (2) this device must accept any interference received, including interference that may cause undesired operation*.*

## **FCC Statement**

This equipment has been tested and found to comply with the limits for a Class B digital device, pursuant to part 15 of the FCC rules. These limits are designed to provide reasonable protection against harmful interference in a residential installation. This equipment generates, uses and can radiate radio frequency energy and, if not installed and used in accordance with the instructions, may cause harmful interference to radio communications

Any changes or modification not expressly approved by the party responsible could void the user's authority to operate the device.

#### **Introduction**

Congratulations on your purchase of the *Wireless Calculator Mobile Mini Keypad.* This new wireless keypad combines special Tax, Euro and Currency rate calculating functions. It makes the calculation process more easily and more convenient.

#### **System Requirements**

- Microsoft<sup>®</sup> Windows<sup>®</sup> 98/Me/2000/XP/Vista and MAC OS X compatible
- One USB v. 1.1 or 2.0 Compliant Port

### **Installation**

## Connection with Windows®98/Me

- 1. Plug the USB receiver connector to your PC.
- 2. The Add New Hardware Wizard appears.
- 3. Click **Next**. The locate driver screen appears.
- 4. Select "Search for the best driver for your device. (Recommended)," and then click **Next**. The wizard searches for the appropriate device driver.
- 5. Click **Finish** to complete the driver installation.

## **You are now ready to begin using your wireless keypad.**

## **Windows 2000/XP/Vista Operating System**

- 1. Plug the USB receiver connector to your PC.
- 2. The Found New Hardware Wizard appears and the OS will install the driver automatically. No other steps are necessary.

### **You are now ready to begin using your wireless keypad**

## **MAC OS X**

- 1. Connect the keypad to your MAC.
- 2. The MAC OS will install the driver automatically. No other steps are necessary.

**You are now ready to begin using your keypad** 

## **Using the Wireless Calculator/Keypad Turning the keypad Off and On**

To turn on the keypad, press the CE/AC key, located directly above the number seven key. The keypad starts in keypad mode and displays "0".

The keypad will automatically go to sleep mode after four minutes of non-operation under calculator mode. You can press CE/AC key to wake up. Or you can press the CE/AC key two seconds under calculator mode to turn off it.

## **ID setting**

Plug the receiver into your notebook's USB port and turn on the wireless keypad. The keypad and the mouse will connect with the receiver automatically. If not, press the ID button at the back of the keypad, then the ID setting is accomplished. Repeat the same step for the mouse ID setting.

 $\bullet$  Description of the function keys

| Key<br><b>Functions</b> | <b>Definition</b>                                                                                                    |
|-------------------------|----------------------------------------------------------------------------------------------------|
| $M+$                    | Adds the current display from the content of<br>memory.                                                                                                 |
| M-                      | Subtracts the current display from the content of<br>memory.                                                                                            |
| <b>MRC</b>              | I. First push, as MR key, transfers the contents of<br>the memory register into the display register.<br>II. Second push, as MC key, clears the memory. |
| TAB                     | Cal mode: Specifies the number of decimal<br>places for rounding.<br>Keypad mode: As the keyboard Tab function.                                         |
| $+/-$                   | Switches the sign of the displayed value between<br>positive $(+)$ and negative $(-)$ .                                                                 |

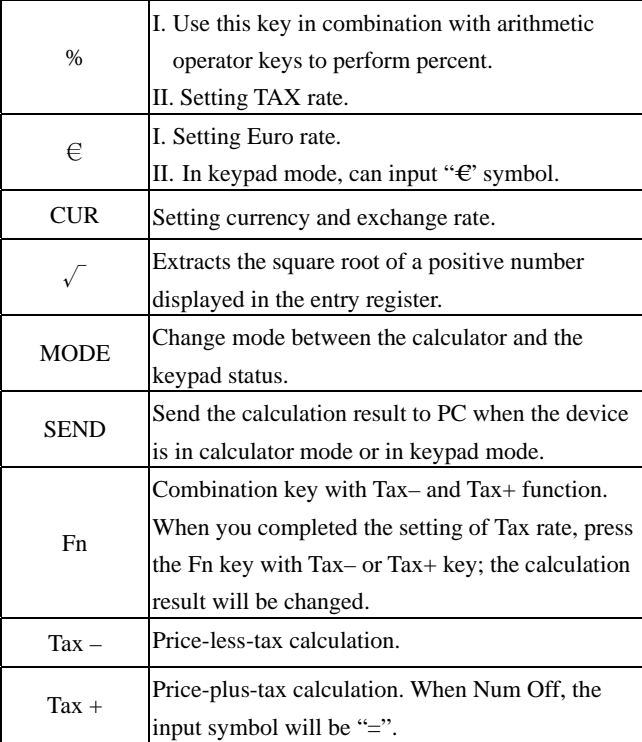

#### **Special Function:**

Normally, when users input numbers from a USB keypad, the notebook's Num Lock function will be enabled as well. Users have to disable Num Lock function before inputting characters from a notebook. The enable and disable process will always showing every time when users input numbers from a keypad and it is cumbersome for all the users. If users want to solve this problem, they need to install driver. But our new keypad has no synchronized problem; users can use the keypad and inputting characters from a notebook at the same time. Especially, it doesn't need any drivers and support Plug & Play. Users just need to plug it into the USB port, and then users can use it smoothly. This new wireless keypad also can use under PC or MAC without any driver. It can detect the PC mode or MAC mode automatically, no other steps needed.

#### **About the Display**

The display shows the number you input, calculation results, and various indicators showing the status of the calculator.

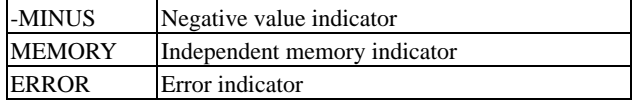

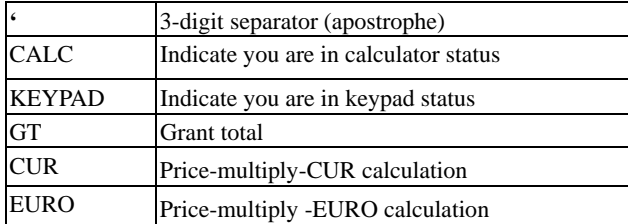

Rounding Selector & Decimal Place Selector

 $\triangleright$  Use Tab key to rounding Selector

Specified the rounding system

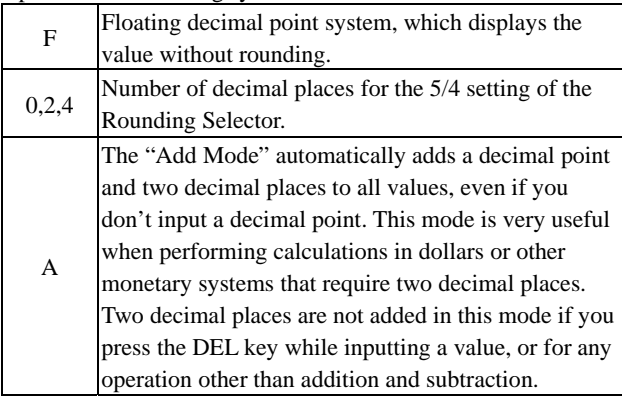

#### **Setting EURO and CUR Function**

**CUR and €**:Press CUR or € key for 1~1.5 sec, the "CUR" or "Euro" indicator on the LCD will start flashing. Input your desire parameter then press CUR or € key again. The "CUR" or "Euro" indicator will disappear; it means the setting is accomplished.

When LCD displays "0", you can press the "CUR" and "Euro" to enable or disable the indicator on the LCD. When the numerals display on the LCD. Press the "CUR" or "Euro" button, and then it will exchange to the currency or tax rate.

For example : Supposing the CUR parameter is 34 and the Euro parameter is 105; the calculation result is 180.

**The "CUR" or "Euro" indicator display on the LCD:** Press CUR key, then the calculation result will be 6120 (180\*34). Press Euro key, then the calculation result will be 18900 (180\*105).

**The "CUR" or "Euro" indicator didn't display on the LCD:**  Press CUR key, then the calculation result will be 5.29 (180/34). Press Euro key, then the calculation result will be 1.17 (180/105). **Setting Tax Function:** 

Press "%" key for 1~1.5 sec, the "TAX" indicator on the LCD will start flashing. Input your desire parameter then press "%" key again. The "TAX" indicator will disappear; it means the setting is accomplished.

For example : Supposing the Tax parameter is 10 and the calculation result is 180.

Press Fn & Tax+ key, then the calculation result will be 198(180\*(1+0.1)).

Press Fn & Tax- key, then the calculation result will be 163.63  $(180/(1+0.1))$ 

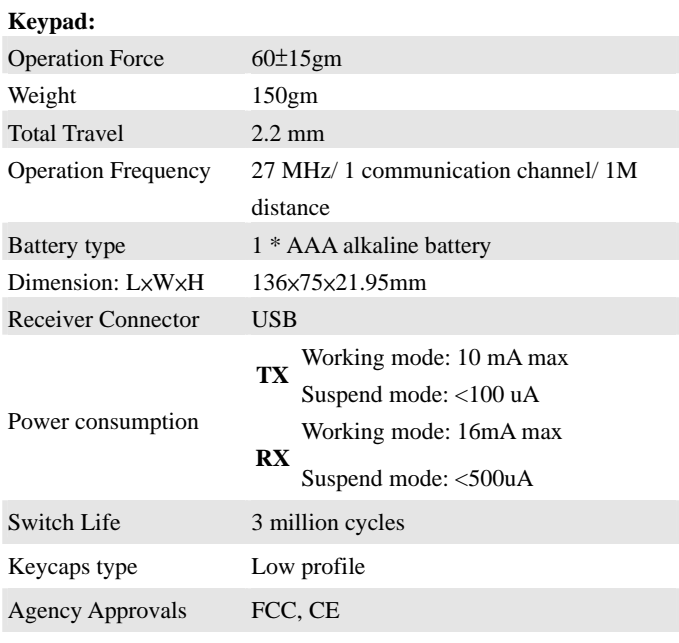

## **Mouse:**

There is a power switch at back of the mouse. To save the power,

you can turn it off when you don't need to use it.

## **Specification:**

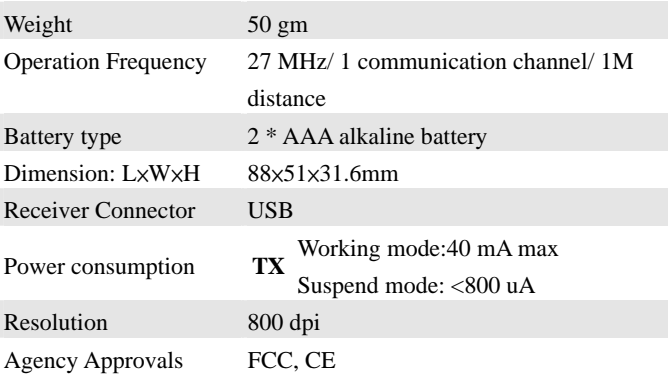

## **Troubleshooting**

When you turn on the keypad, if the keypad's LCD shows abnormal or nothing, check your battery first. If the battery is working fine, try to find an acicular metal and plug into the reset hole (in the back of the keypad). Then the keypad will work normally. If the problem was still unsolved, please contact the technical support.